## 3.新着案内

新着案内では、新しく図書館に受け入れられた資料の一覧を表示します。 図書館ホームページの場合、画面上部のリンクメニュー資料を探すのメニューをクリック し、「新着案内」をクリックしてください。 OPAC の場合、メニューリンク一覧の「各種一覧・その他▼」の「新着案内」もしくはメ

ニューアイコン一覧の「新着案内」をクリックしてください。

※メニューアイコン一覧は館内 OPAC でのみ設定されています。

<一覧画面>

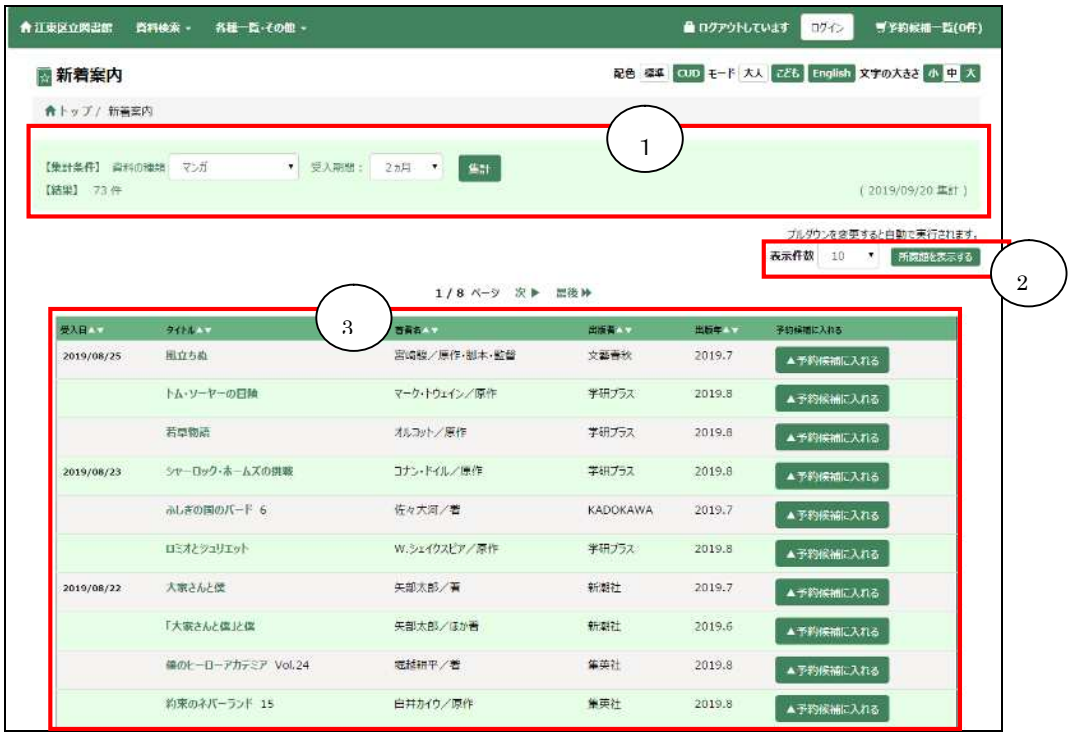

① 集計条件、件数

集計の条件(資料の種類、受入期間)、および集計結果の件数と集計日が表示されます。 集計の条件を設定し、集計ボタンを押すと結果一覧に反映されます。

② 表示切替

一覧の1ページあたりの表示件数を切り替えることができます。

所蔵館を表示するボタンを押すと、一覧に各館の所蔵状況が表示されます。

③ 結果一覧

集計結果の一覧が表示されます。

タイトルをクリックすると、資料の詳しい内容を見ることができます。 ヘッダーの▼をクリックすると、選択した項目で一覧が並び変わります。